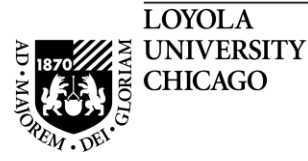

# **Loyola University Chicago**

# **Student Information System**

# Working with Grade Changes through the Faculty Center in LOCUS

PeopleSoft, the PeopleSoft logo, PeopleTools, PS/nVision, PeopleCode, PeopleBooks, and Red Pepper are registered trademarks, and The Vantive Corporation, *PeopleTalk*, and "Applications for eBusiness" are trademarks of PeopleSoft, Inc. All other company and product names may be trademarks of their respective owners. The information contained herein is subject to change without notice. Copyright © 2000 PeopleSoft, Inc. All rights reserved.

Proprietary and Confidential Page 1 of 9 Rev: 01/15/14

## Working with Grade Changes through LOCUS

#### **Table of Contents**

#### **Faculty Instructions**

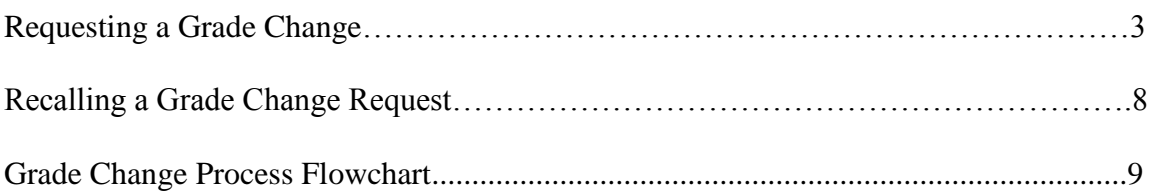

### **Faculty Instructions**

#### **Requesting a Grade Change**

Through the Faculty Center in LOCUS, an instructor may request a change of grade eight weeks into the following semester for Undergraduate Students. Approval through LOCUS by the Dean's office of the school the student belongs to is required after submitting the grade change. An automated process is run after a Dean approves a grade change and, if approved, the change will post to the student's record within 24 hours.

If grades for an entire class section require correction, the instructor should contact the Dean of the School that offers the class section.

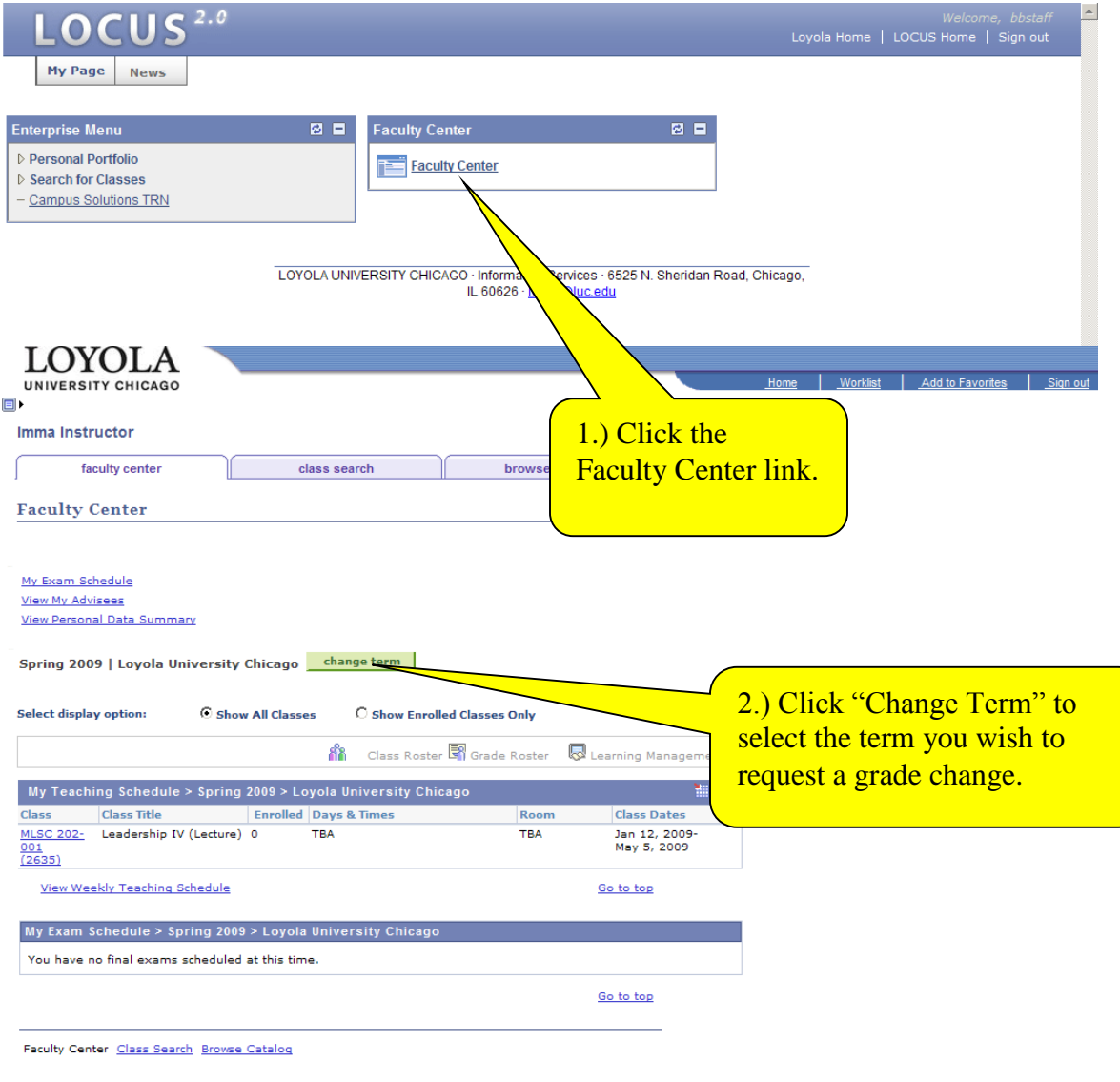

**O** Internet

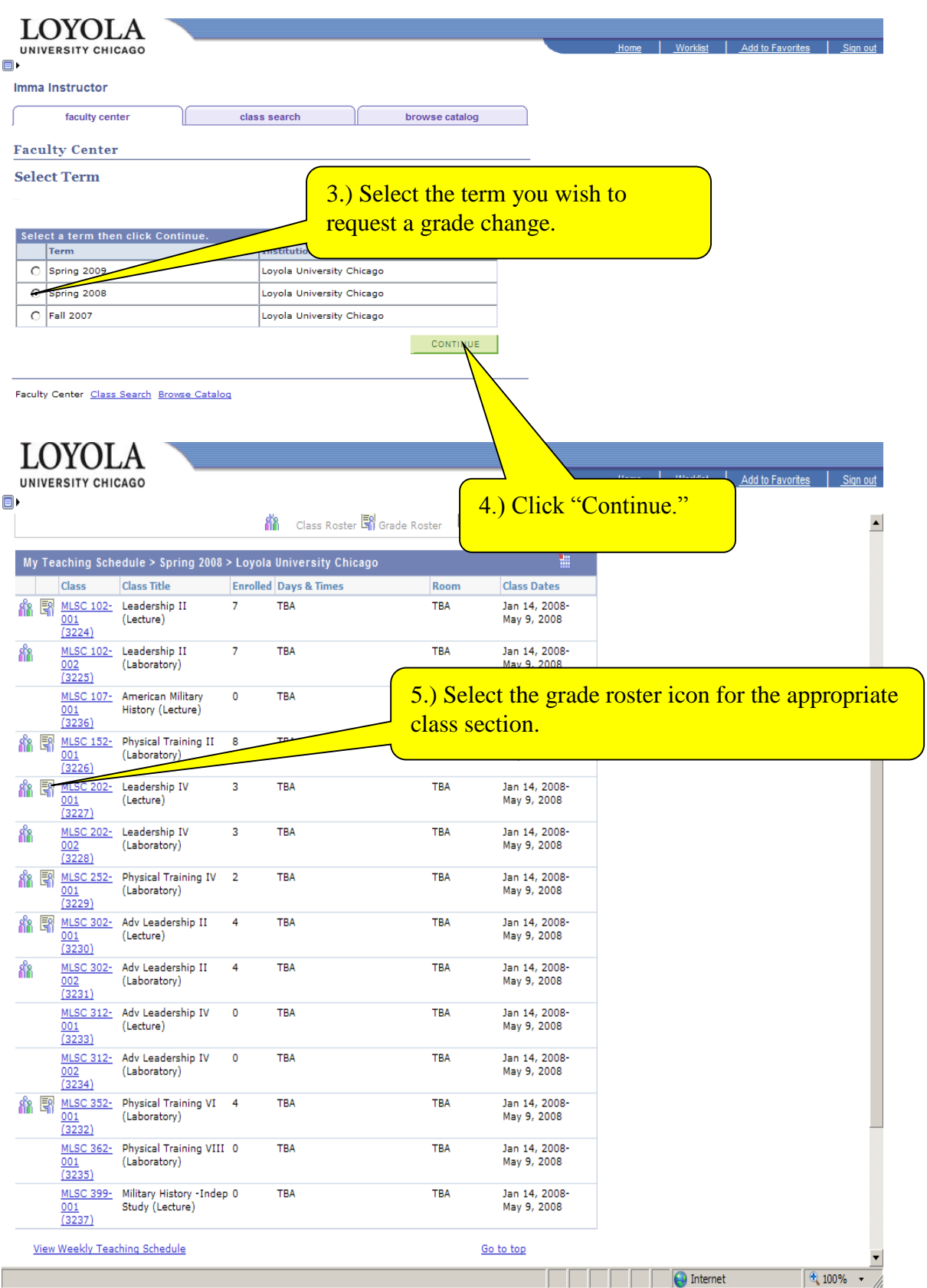

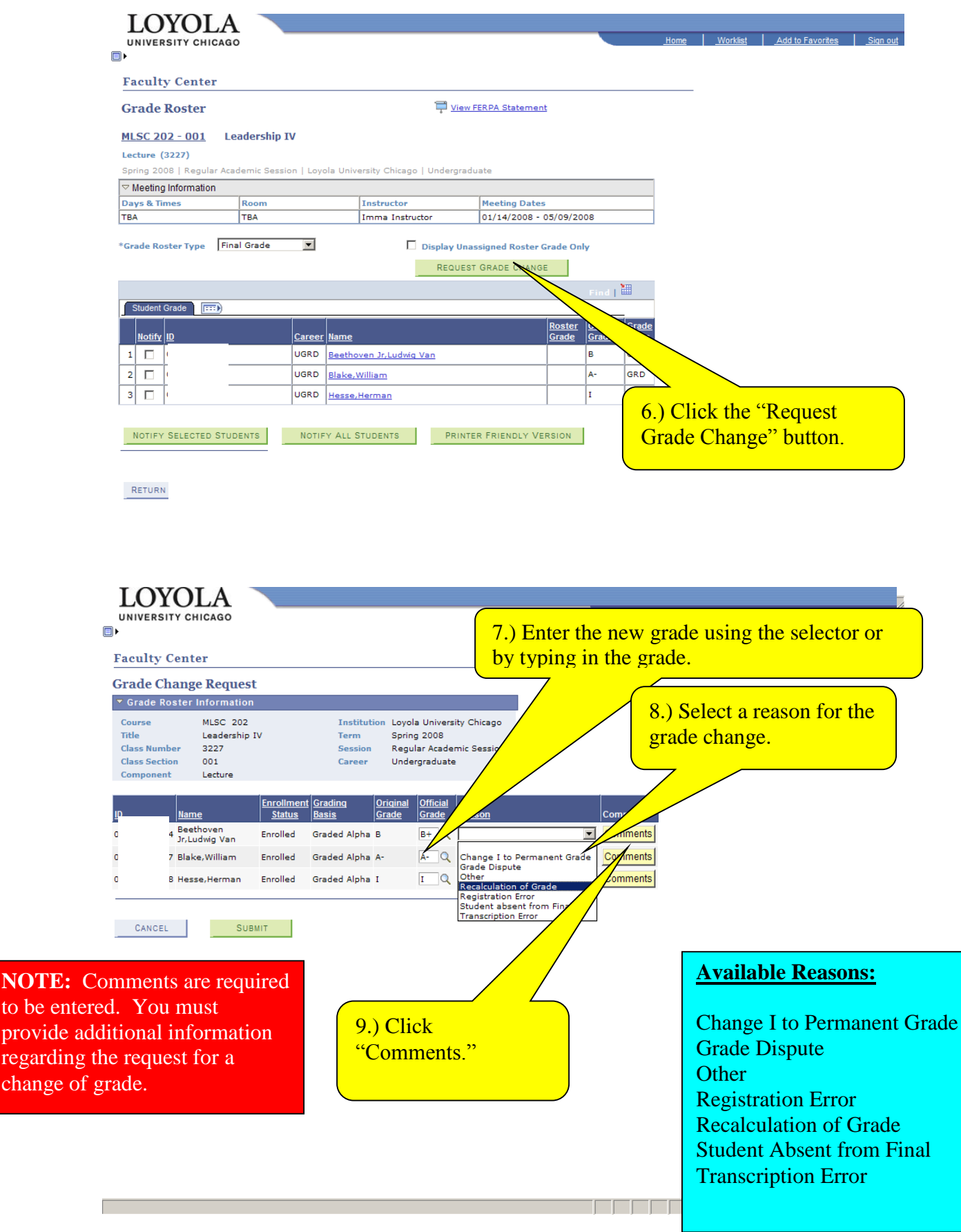

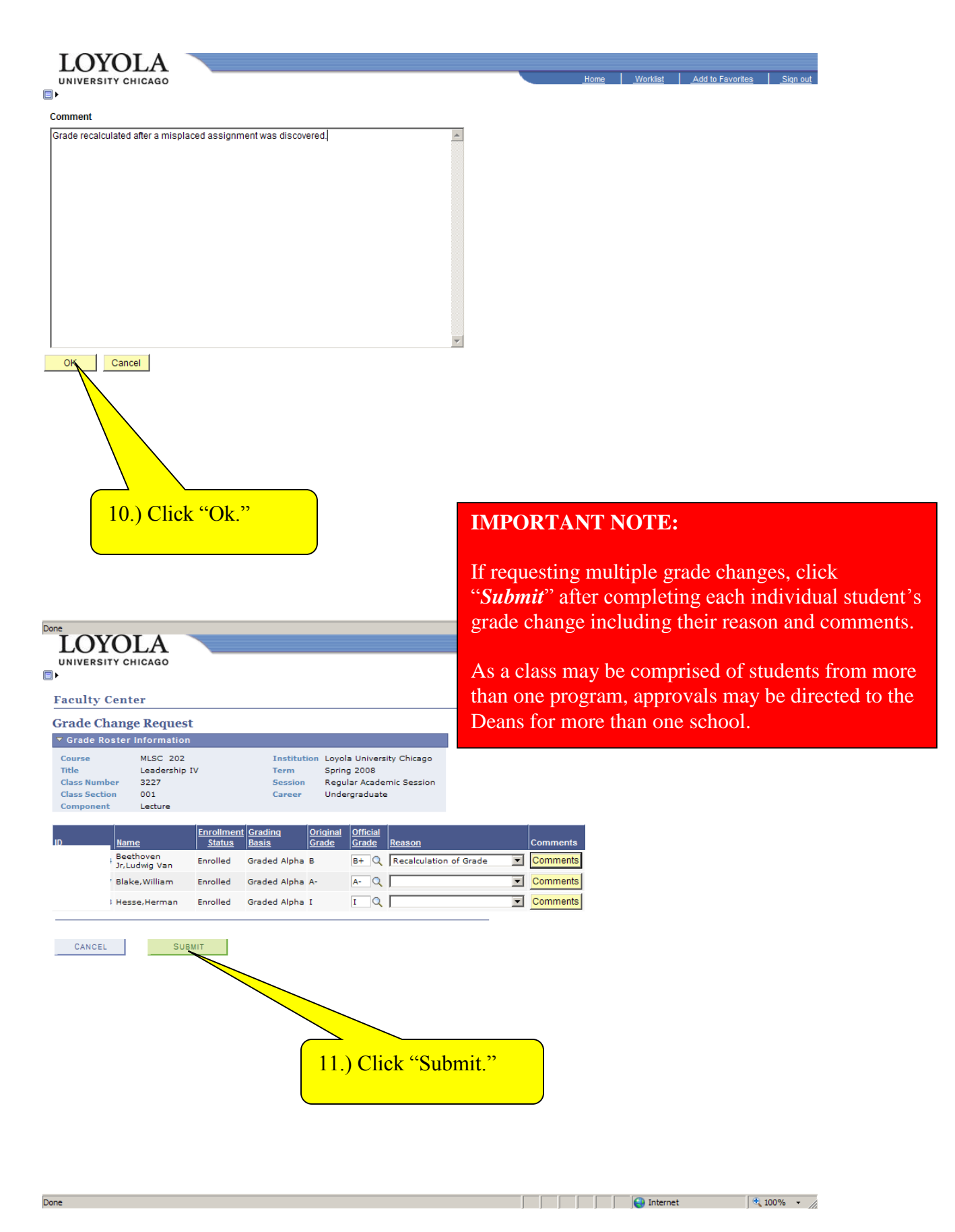

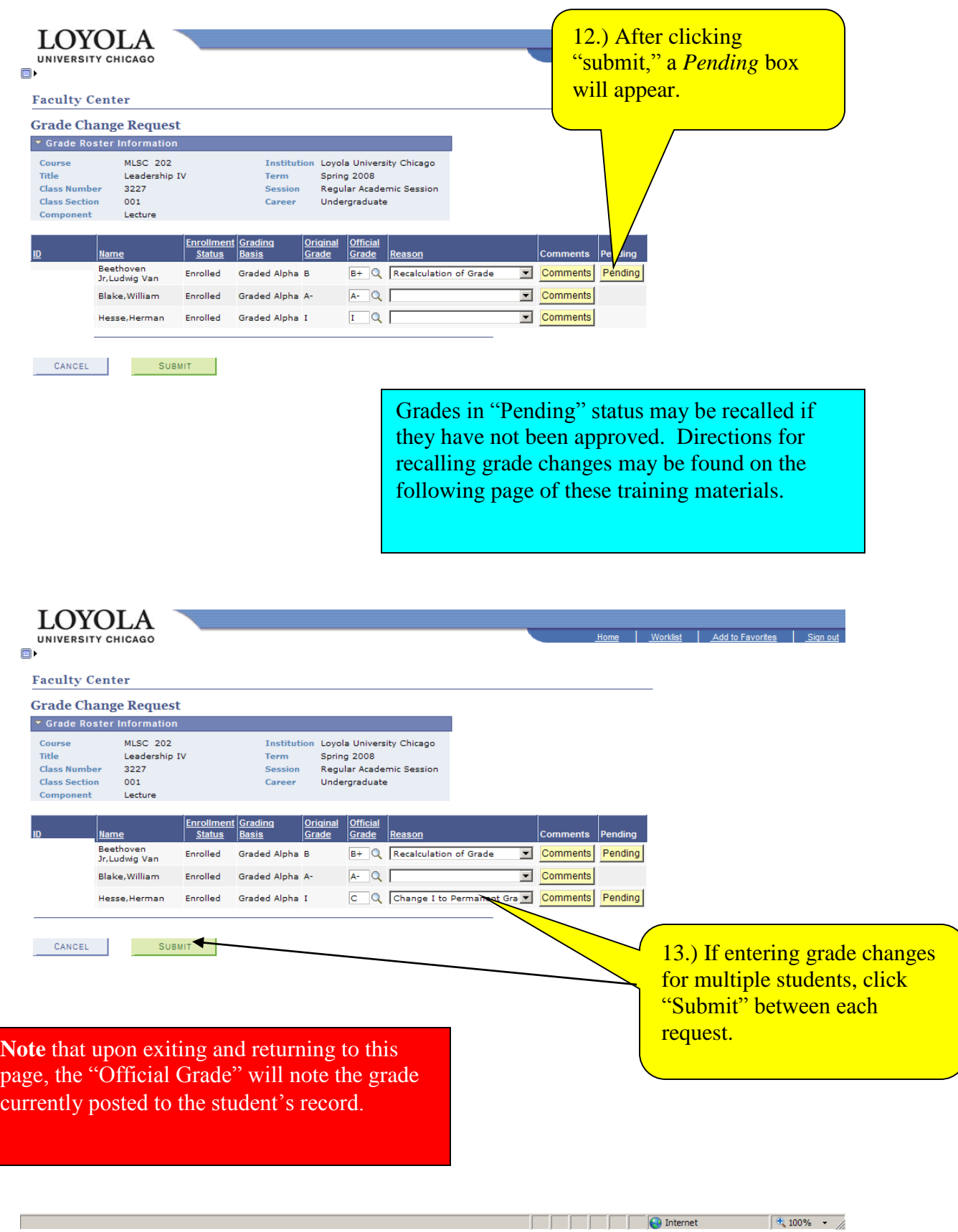

#### **Recalling Grade Change Requests**

Grade change requests may be recalled before they have been processed by the Dean's office or Approver.

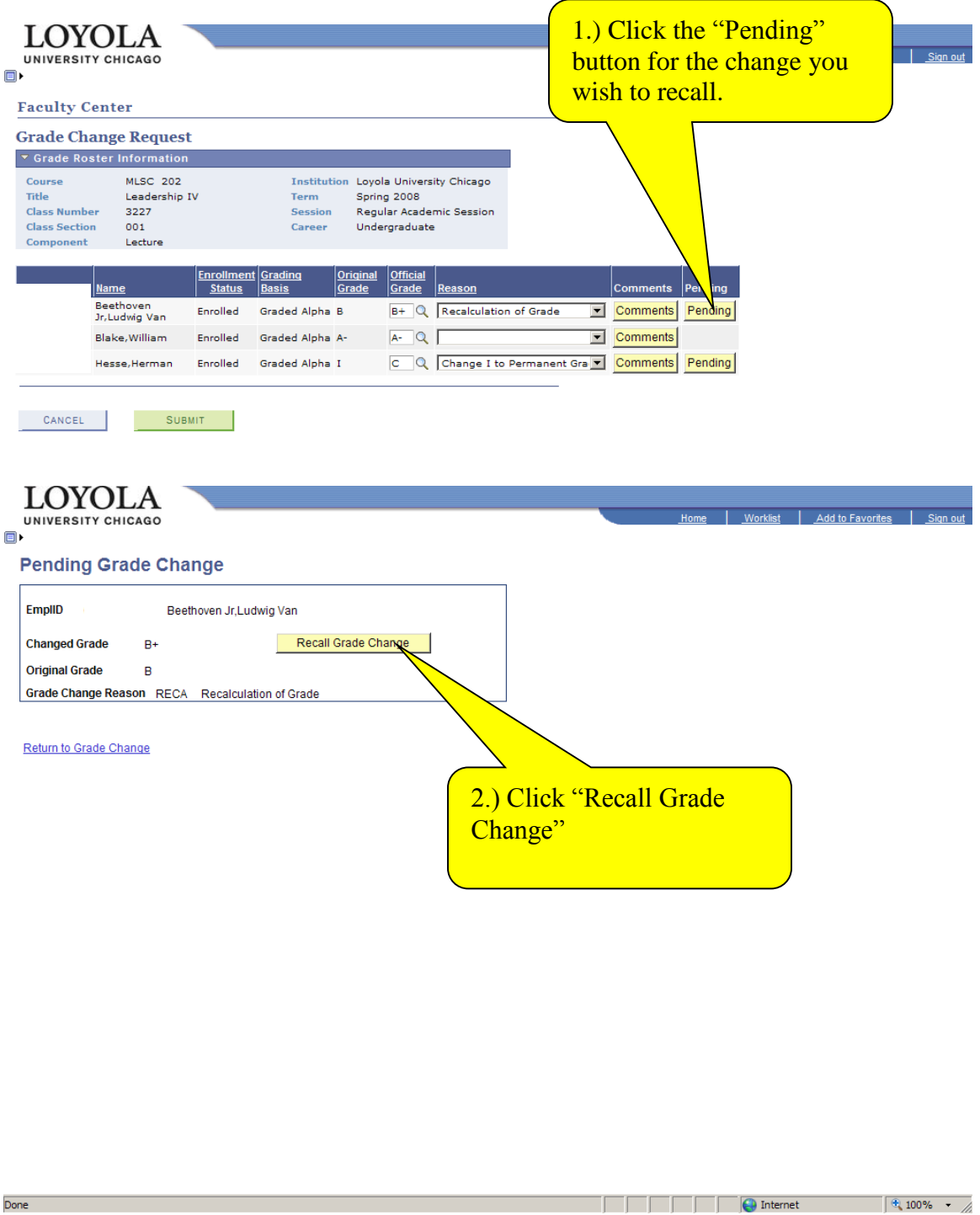

The Grade Change Form is to be used only after the end of the 8<sup>th</sup> week of the following term; prior to that, LOCUS must be used.

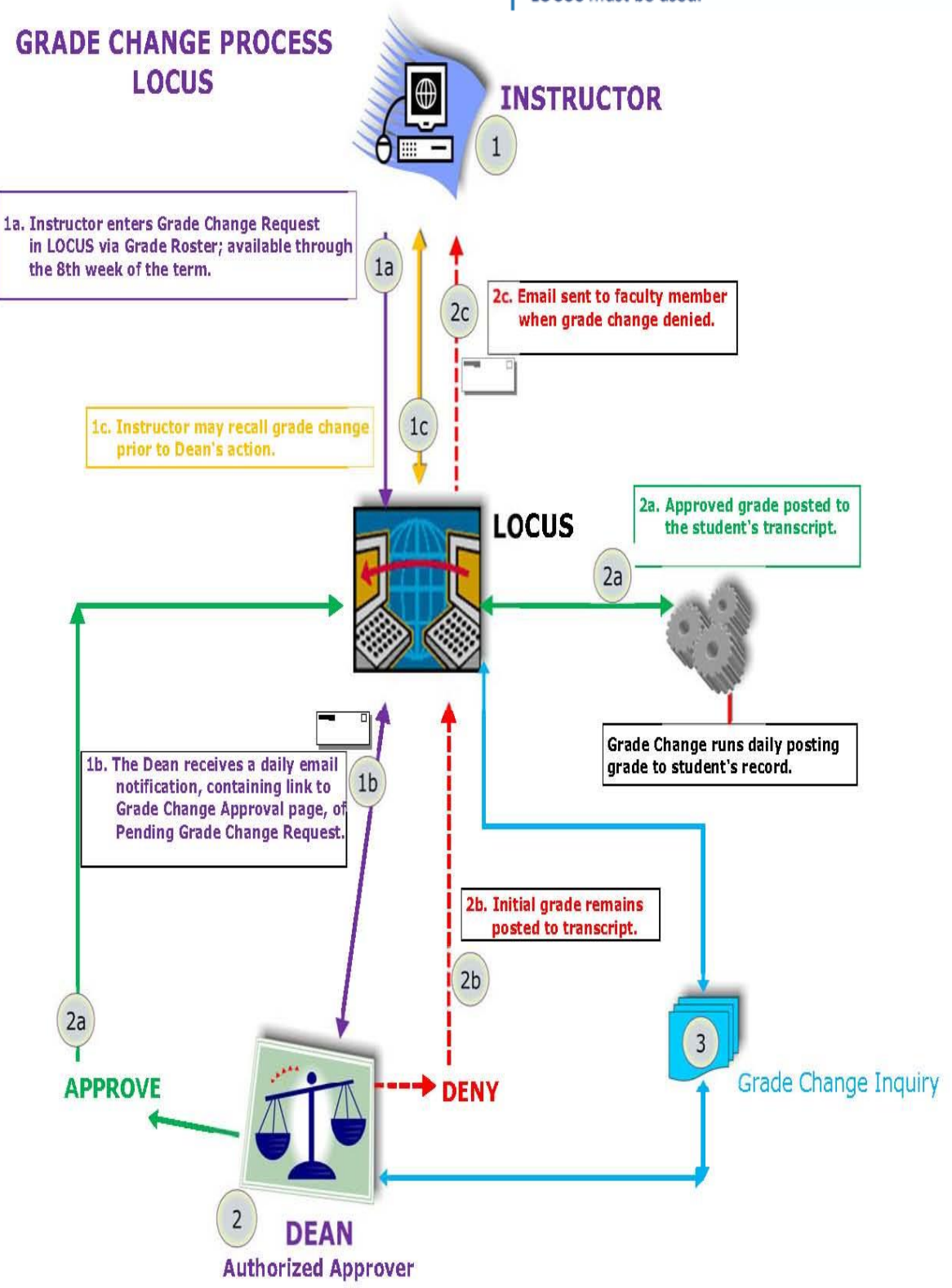